## **CME Tracking & Requesting your Certificate**

- Click the "Account" button at the bottom of the page to access the Account section.
- Click on the "CME Tracking" button
- Tap the "Request Certificate" button and a copy of your CME Certificate will be sent to you via email.

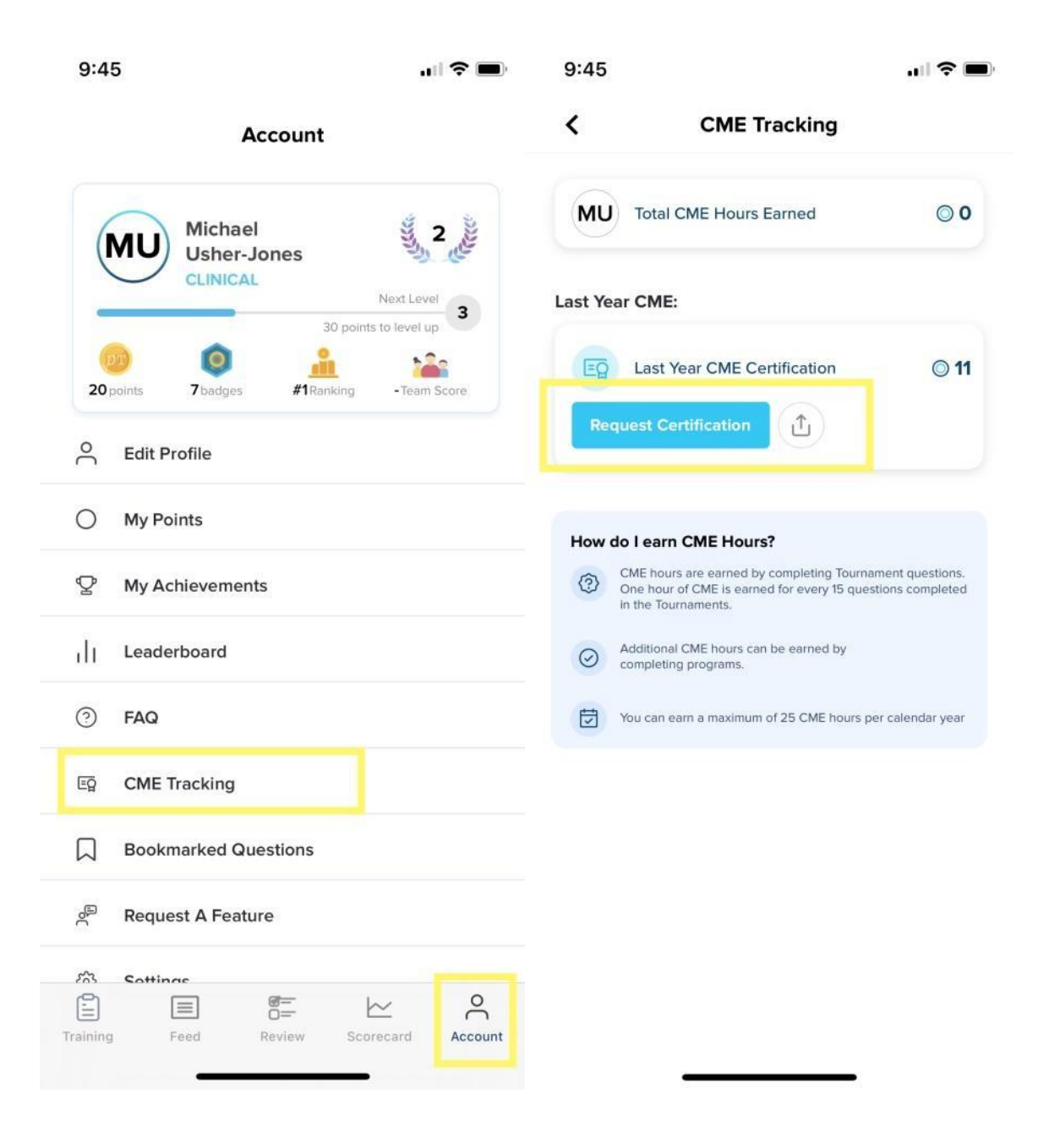